*використання у навчальному процесі*

*Описана навчальна система для практичної підготовки спеціалістів у галузі автоматизації процесів керування. Наведені результати її випробування та перспективи* 

*Ключові слова: СТАК, стенд, контролер*

*Описана учебная система для практической подготовки специалистов в области автоматизации процессов управления. Приведены результаты ее испытания и перспективы использования в учебном процессе Ключевые слова: СТАУ, стенд, контрол-*

*This article represents educational system for practical training of specialists in the automation of control processes. Results of its test* 

*Key words: Modern Automatic Control* 

*and use prospects are submitted*

*Theory, stand, controller*

## УДК 681.51.01

# **УЧЕБНЫЙ СТЕНД НА БАЗЕ ОБОРУДОВАНИЯ КОМПАНИИ HONEYWELL**

## **Р . Б . М е д в е д е в**

Кандидат технических наук, профессор\* Контактный тел.: 8 (044) 454-97-83 E-maіl: kxtp@xtf.ntu-kpi.kiev.ua

# **А . А . Е в т у ш е н к о**

Инженер Отдел главного энергетика ОАО «Научно-производственное предприятие «Большевик» пр. Победы, 49/2, Киев, Украина, 03057 Контактный тел.: 8 (044) 454-97-83 E-maіl: evtushenko.artem@gmail.com

## **О . В . С а н г и н о в а**

Кандидат технических наук, доцент\* Контактный тел.: 8 (044) 454-97-83 E-maіl: kxtp@xtf.ntu-kpi.kiev.ua \*Кафедра кибернетики химико-технологических процессов Национальный технический университет Украины «Киевский политехнический институт» пр. Победы, 37, Киев, Украина, 03056

**Введение**

o

Наряду с теоретической частью процесса обучения специалистов в области автоматизации технологических процессов важную роль, как и в любой другой сфере деятельности, играют практические занятия, дающие навыки работы с современным оборудованием.

Помимо теоретического исследования объекта регулирования и разработки системы автоматического управления [2], необходимо иметь возможность наглядно проследить за процессом регулирования реальным объектом по заданному закону, сравнить реальную картину поведения технологического комплекса с моделируемой, оценить степень адекватности модели, выявить неучтенные при моделировании зависимости.

Решать эти и другие смежные задачи в рамках лабораторных и практических занятий позволяет рассматриваемая в статье учебная система.

#### **Постановка проблемы**

Разрабатываемая учебная система должна удовлетворять следующим требованиям: простота, как с точки зрения наладки в условиях учебного класса вуза, так и в смысле освоения; удобный интерфейс пользователя, наглядно отображающий процесс регулирования; возможность сохранения результатов измерений; универсальность, возможность модификации под решение различных задач и модернизации в условиях современного темпа совершенствования аппаратуры и программного обеспечения.

*лер*

Учебный комплекс должен позволить будущим специалистам получить необходимые навыки для работы в реальных производственных условиях.

Всем поставленным требованиям отвечают микропроцессорные контроллеры, которые широко используются в современном производстве. Они компактны, представляют собой законченный автономный аппарат, содержащий все необходимые блоки (питания, управления, связи, входов и выходов). Контроллер легко интегрируется с обычной локальной вычислительной сетью на базе сервера IBM PC и может реализовать практически любой закон регулирования. Прилагаемое программное обеспечение позволяет создавать различные алгоритмы управления технологическим процессом, интерфейс пользователя, сохранять сведения о процессе регулирования в базу данных, отображать графики изменения переменных процесса и многое другое.

#### Описание системы

Система предназначена для построения стратегий управления технологическими процессами и отработки навыков конфигурирования систем и их настройки. Предлагаемая система позволяет повысить уровень подготовки технологов и специалистов по автоматизации путем использования контроллера C200 Honeywell и специального программного обеспечения, которое используется на многих современных предприятиях. Структура разработанной микропроцессорной системы представлена на рис. 1.

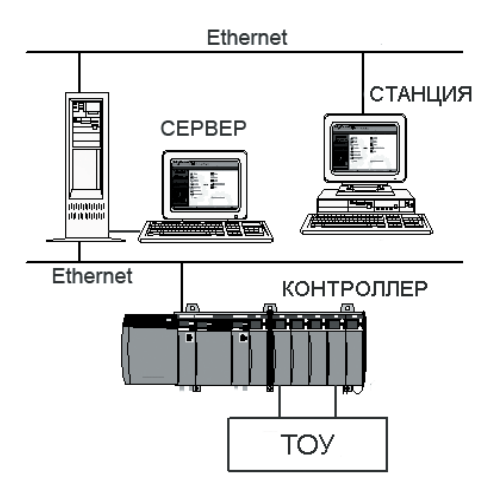

Рис. 1. Структура учебной системы

Система состоит из следующих основных частей: Контроллера C200 компании Honeywell; сервера с операционной системой Windows Server 2000 и программного обеспечения Experion PKS; рабочей станции; технологического объекта управления (ТОУ).

Рассмотрим каждую часть системы отдельно.

## Объект управления

ТОУ представляет собой емкость с двумя входными потоками вещества и одним выходным. Образованная смесь свободно вытекает из отверстия в дне емкости (рис. 2).

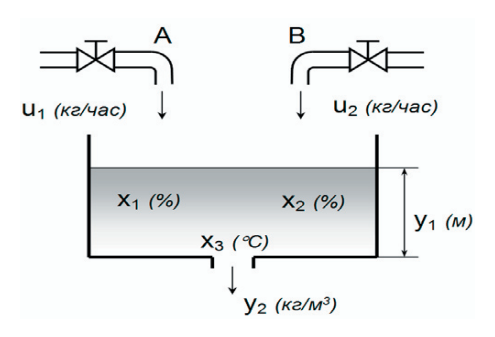

Рис. 2. Емкость с двумя входными потоками

Целью управления для таких объектов может быть.

- поддержание заданного уровня в емкости;

- поддержание заданного состава выходного потока:

- стабилизация одного из этих параметров; - другое.

Для данного объекта разработана математическая модель в виде системы нелинейных дифференциальных уравнений состояния и алгебраических уравнений выхода. Общий вид модели в векторной форме может быть представлен следующим образом:

$$
\begin{cases} \overline{\dot{\mathbf{X}}} = \overline{\mathbf{F}}(\overline{\mathbf{X}}, \overline{\mathbf{U}}), \overline{\mathbf{X}}(0) = \overline{\mathbf{X}}_0 \\ \overline{\mathbf{Y}} = \mathbf{G}(\overline{\mathbf{X}}) \end{cases}
$$

где  $\bar{X} = (x_1, x_2, x_3)^T$  - вектор параметров состояния;

 $\overline{\overline{U}}$  =  $(u_1, u_2)^T$  - вектор параметров управления;

 $\overline{Y} = (y_1, y_2)^T$  - вектор выходных переменных [1].

Правые части этих уравнений являются компонентами нелинейных векторов-функций  $\overline{F}(\overline{X},\overline{U})$  и  $G(\overline{X})$ .

Измеряемые выходные величины - уровень в емкости у<sub>1</sub> (м) и плотность выходного потока у<sub>2</sub> (кг/м<sup>3</sup>).

Управляющие воздействия - расходы компонентов А и В -  $u_1$ ,  $u_2$  (кг/час).

Параметры состояния: концентрация компонента А в смеси - х<sub>1</sub> (%); концентрация компонента В в смеси -  $x_2$  (%); температура смеси -  $x_3$  (°C).

#### Задача стабилизации уровня в объекте

Рассмотрим случай, когда целью управления является поддержание уровня в емкости. Модель состояния управляющего устройства представляет собой общеизвестный алгоритм ПИД-закона.

Начальные значения параметров модели: расход 1-го входного потока (кг/час); концентрация 1-го входного потока (%); расход 2-го входного потока (кг/час); концентрация 2-го входного потока (%); расход выходного потока (кг/час); концентрация выходного потока (%); диаметр отверстия (м); степень открытия клапана; скорость вытекания из выходного отверстия (м/с); плотность потока на выходе (кг/м<sup>3</sup>); уровень в емкости (м); площадь дна емкости (м<sup>2</sup>).

В разработанном комплексе управляющее устройство реализуется с помощью функциональных блоков встроенной библиотеки среды построения стратегий

Control Builder (СВ). Расход вещества имитируется током, который устанавливается с помощью переменных резисторов во входной цепи контроллера. Сигналы входной цепи изменяются в стандартном диапазоне 4÷20 мА. Электрическая цепь на входе в контроллер содержит следующие элементы: блок питания 24 В (1), переменные (3) и постоянные (4) резисторы, миллиамперметр (5) и модуль аналогового входа (2) (рис. 3).

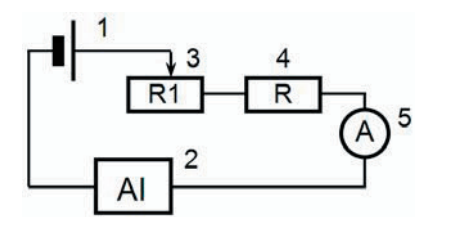

Рис. 3. Схема электрической цепи на входе в контроллер

Выходной сигнал из контроллера подается на амперметр через согласующий резистор R (см. рис.4).

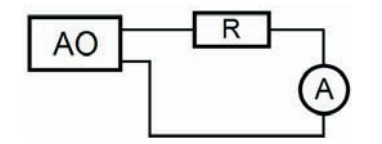

Рис. 4. Схема электрической цепи на выходе из контроллера

#### **Контроллер С200**

Управление объектом осуществляется контроллером С200 (рис. 5).

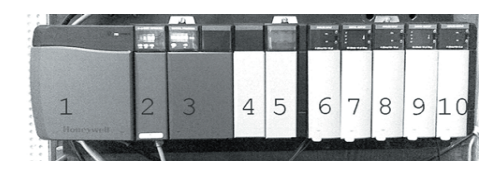

Рис. 5. Контроллер С200 1- модуль питания; 2 – модуль Ethernet; 3 – модуль процессора; 4÷10 – модули входа/выхода

- На учебном С200 установлены:
- два модуля аналогового входа (AI);
- один модуль аналогового выхода (AO);
- два модуля цифрового выхода (DO).

Контроллер работает вместе с сервером Honeywell Experion PKS в операционной среде Windows Server 2000. Связь между сервером и контроллером обеспечивается сетевым протоколом TCP/IP по локальной сети Ethernet.

#### **Среда программирования контролера Control Builder**

В качестве программных средств моделирования на стенде использован продукт Experion PKS компании Honeywell. Одной из основных программ, входящих в пакет Experion PKS, является среда программирования

контроллера, так называемый Построитель Управления – «Control Builder» (CB). В Построителе Управления программируется Среда реализации управления – «Control Execution Environment» (CEE), Модули управления – «Control Module» (СМ) и Модули входа/ выхода IOM. Необходимые модули управления и модули входа/выхода связываются со средой реализации управления, которая затем загружается в контроллер и формирует алгоритм управления объектом.

Алгоритм (стратегия) управления ТОУ содержится в модуле (модулях) управления. Модуль управления собирается из типовых функциональных блоков, расположенных в библиотеке блоков Построителя Управления. Программирование модуля управления сводится к выбору необходимых для решения поставленной задачи функциональных блоков, установлению связей между ними и заданию конкретных значений параметрам этих блоков.

#### **Стратегия управления объектом**

В рассматриваемом примере при создании модуля управления емкостью с двумя входами использованы следующие функциональные блоки.

Блок аналогового входного канала – «Analog Input Channel» - AICHANNEL, связан с модулем аналогового входа контроллера, принимающим сигнал в диапазоне 4÷20 мА и в оцифрованной форме передающим его в блок AICHANNEL, который, в свою очередь, переводит его в диапазон 0÷100 % шкалы.

Блок сбора данных – «Data Acquisition» - DATAA-CQ, позволяющий переводить сигналы, выдаваемые AICHANNEL в диапазоне 0÷100%, в физические величины.

Блок вспомогательных вычислений – «Auxiliary Calculation» - AUXCALC, производящий со входными параметрами арифметические или логические операции, заданные пользователем.

Алгоритм решения математической модели ТОУ реализован с помощью блоков AUXCALC.

Блок пропорционально-интегрально-дифференциального регулятора - «proportional-integral-derivative» - PID, осуществляющий регулирование по ПИД-закону. Он реализует идеальную форму вычисления частей алгоритма ПИД. Блок ПИД имеет два аналоговых входа: переменная процесса – «process variable» - PV и задаваемое значение – «set point» - SP. Разность между переменной процесса и задаваемым значением представляет собой ошибку, на основании которой в блоке ПИД вычисляется управляющий выход – «output» - OP, который должен свести ошибку к нулю.

Блок аналогового выходного канала – «Analog Output Channel» - AOCHANNEL, связанный с модулем аналогового выхода контроллера и выдающий сигнал в стандартном диапазоне 4÷20 мА.

Задача стабилизации уровня в емкости выполняется модулем управления, структурная схема которого дана на рис. 6.

На входы блоков AICHANNEL1 и AICHANNEL2 поступают токовые сигналы о степени открытия вентилей (начальные уровни).

Блоки AUXCALC1 и AUXCALC2 реализуют математическую модель рассматриваемого ТОУ [1].

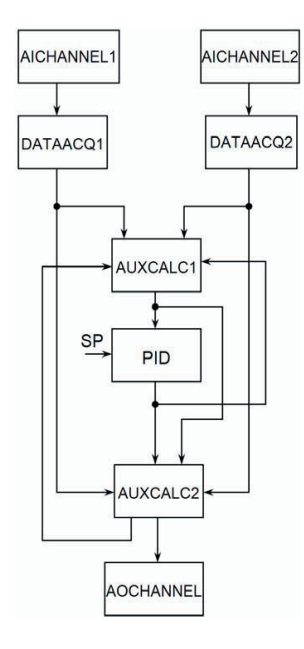

Рис. 6. Структура модуля управления

#### **Результаты испытаний**

Исходное состояние:

клапан В - без привода; объемная скорость входного потока постоянна; ток  $i_1 = 7$  мА,

клапан А - с приводом; объемная скорость входного потока регулируется; ток  $i_2 = 6$  мА.

AICHANNEL1 Выход: 18.90%

AICHANNEL2 Выход: 14.84%

1) Степень открытия клапана SP = 30%.

Значение параметров PID: входные - PV = 30.47;  $SP = 30$ ;

выходной - OP = 33.24 (управляющее воздействие).

2)  $SP = 25\%$ . PID:  $PV = 24.53$ ;  $SP = 25$ ;  $OP = 28.02$ . 3)  $SP = 35\%$ . PID:  $PV = 35.29$ ;  $SP = 35$ ;  $OP = 37.10$ .

### **Перспективы использования стенда в учебном процессе**

Использование разработанного комплекса позволит студентам не только разобраться в принципах построения стратегий управления на базе микропроцессорной техники, но и эффективно действовать в рабочих условиях, которые постоянно изменяются.

Для удобства проведения практических и лабораторных занятий необходима организация мультистанционного (порядка десяти станций) управления имеющимся контроллером, для чего понадобится соответствующее программное обеспечение и участие представителя компании Honeywell.

Схема стенда предполагает возможность замены имитационной части реальными органами регулирования, измерительными приборами и т.д., например, введением серводвигателей, осуществляющих изменение тока во входных цепях путем изменения положения подвижных контактов переменных сопротив-

лений. Для реализации данного направления работы желательно сотрудничество с компанией Honeywell.

В ПО Experion PKS предусмотрена возможность обновления программ, что дает постоянно совершенствующуюся среду управления контроллером, отвечающую современным требованиям к средствам автоматизации.

Использование стенда и дальнейшее расширение спектра решаемых с его помощью задач позволит выйти на полное осуществление цикла лабораторных работ по современной теории автоматического управления (СТАУ), а именно [1] :

• Решение уравнений состояния методом Рунге-Кутта четвертого порядка (программа RRS).

Параметры состояния: масса первого вещества в смеси; масса второго вещества в смеси; уровень смеси в емкости; температура смеси.

Управление посредством изменения: объемной скорости входного потока первого вещества; объемной скорости входного потока второго вещества.

Параметры выхода: значение уровня в емкости; плотность смеси, вытекающей из емкости.

• Определение стационарного режима работы динамической системы путем определения стационарной рабочей точки с использованием метода последовательных приближений Ньютона (программа RRT).

Заданные параметры выхода: значение уровня в емкости; плотность смеси, вытекающей из емкости.

• Линеаризация модели состояния путем замены нелинейных функций, описывающих параметры системы, на линейные в окрестности рабочей точки, координаты которой отвечают конкретному технологическому режиму при отсутствии возмущений (программа LMS).

Стационарная точка находится с помощью программы RRT.

• Составление модели состояния для технологического объекта и регулирующего устройства, а также модели состояния замкнутого контура в линеаризованной форме (программа RSK).

Технологический объект характеризуется переменными состояния, одной выходной величиной и двумя входными величинами (управление и возмущение).

Модель состояния регулирующего устройства описывается пропорционально-интегрально-дифференциальным (ПИД) законом.

В качестве входных используются параметры модели технологического объекта, линеаризованной в окрестности рабочей точки с использованием программы RSK, и данные о законе регулирования, которые определяются известными инженерными методиками.

• Составление уравнения связи между моделью состояния и моделью «вход-выход» с использованием алгоритма Фадеева (программа SWW).

В качестве исходных данных используются: модель состояния объекта, линеаризованная в окрестности рабочей точки при помощи программы LMS, и модель состояния замкнутого контура регулирования, полученная с помощью программы RSK.

Рассчитываются коэффициенты полиномов числителя и знаменателя передаточной функции объекта регулирования при отсутствии возмущений и контура регулирования с пропорционально-интегральным законом.

• Расчет собственных значений динамической системы путем построения характеристического полинома и вычисления его корней (программа RHP).

В качестве исходных используются результаты, полученные с помощью программы LMS.

Программа RHP содержит подпрограмму для построения характеристического полинома из матрицы состояния. Координаты интервала, в котором находится корень характеристического полинома, определяются с помощью схемы Горнера. Точное значение корня вычисляется методом последовательных приближений Ньютона.

Для определения коэффициентов преобразованного полинома для комплексных корней используется схема Колатца.

• Решение дискретных уравнений состояния (программа DRS).

Для расчета используются начальные значения параметров состояния объекта регулирования, последовательность значений управляющих воздействий, интервал дискретизации.

Аналогично программе RSK для непрерывных моделей, находится обобщенная модель состояния замкнутого контура в линеаризованной форме.

• Составление дискретной модели «вход-выход».

Вследствие подобия дискретных и непрерывных систем, передаточные функции как объекта регулирования, так и замкнутого контура определяются с помощью алгоритма Фадеева, использованного в программе SWW, а характеристический полином – с помощью программы RHP.

В качестве исходных используются данные, полученные в программе DRS.

• Решение дискретного дифференциального уравнения модели «вход-выход» (программа DWW).

В качестве входных данных используются коэффициенты полиномов числителя и знаменателя передаточной функции процесса. Рассчитывается реакция системы на ступенчатое однократное, синусоидальное и случайное входное воздействие.

До сих пор рассматривался случай, когда целью регулирования являлось лишь поддержание уровня смеси в емкости.

В дальнейшем с помощью разработанного стенда возможно решение более приближенных к конкретным производственным условиям задач, например - поддержание заданными состава и уровня смеси путем введения в схему регулируемого клапана на втором трубопроводе. Упрощенная схема такого регулятора приведена на рис. 7.

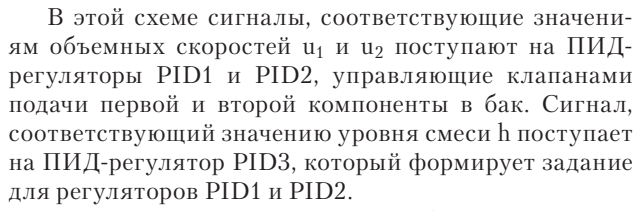

Использование Построителя графических экранов Display Builder, входящего в состав пакета Experion PKS, позволит представить информацию о состоянии системы (стенда) в более доступной и наглядной форме, упрощая наблюдение за процессом регулирования.

Помимо программного обеспечения, предназначенного для управления технологическим процессом с помощью контроллера, компанией Honeywell разработаны мощные системы для моделирования технологического процесса, такие как Shadow Plant и UniSim. Такие системы позволяют создавать модели сложных технологических объектов, максимально приближенные к реальным системам. Кроме моделирования технологического процесса, Shadow Plant (профессиональная редакция) позволяет осуществить эмуляцию контроллера [3], обеспечивает возможность подключения к системе Experion PKS, позволяет синхронизировать параметры модели с данными реального процесса. Возможность интеграции (OLEавтоматизации) UniSim c Microsoft Excel и Visual Basic позволяет внедрять в разрабатываемую модель уже готовые объекты, созданные в других средах.

Проделанная на кафедре кибернетики химико-технологических процессов работа по созданию моделей химико-технологических объектов, современное программное и аппаратное обеспечение, сотрудничество с научными центрами в области автоматизации и предприятиями позволит создать на базе кафедры мощный виртуальный тренажер для максимально объективного исследования реальных технологических процессов современных предприятий и способов регулирования такими процессами. Информация и опыт, которые можно будет получить на таком тренажере, станут существенным вкладом в обучение будущих специалистов в области автоматизации химико-технологических процессов и могут быть использованы на производстве.

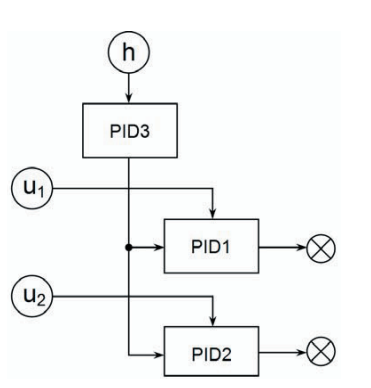

Рис. 7. Схема регулятора с двумя регулирующими клапанами

# Литература

- 1. Медведєв, Р.Б. Керування хіміко-технологічними процесами [Текст]: навч, посібник / Р.Б. Медведєв. - К.: ІСДО, 1994. - 160 с.
- 2. Земляк, Є.М. Автоматизоване моделювання безперервних та періодичних процесів і систем [Текст]: навч, посібник / Є.М. Земляк, Г.О. Стаюха. – К.: НМК ВО, 1992. – 144 с. - Бібліогр. : с. 139 - 140. - ISBN 5-7763-1282-5.
- 3. Компьютерный тренажер для обучения операторов установки производства аммиака [Текст] / В.М. Дозорцев, Р.А. Владов, Д.Ю. Федоренко, В.В. Янишпольский // Компьютерное моделирование в химии и технологиях: тез. докл. науч.-практ. конф. (май 2000) – Черкаси: Видавництво «Черкаський ЦНТЕІ», 2008 – С. 160-165.